## RESTAURACIÓN DE CONTRASEÑA DE ALEXIA COLEGIO SAN JOSÉ DE BEGOÑA

1. Pulse en "¿Ha olvidado su contraseña?

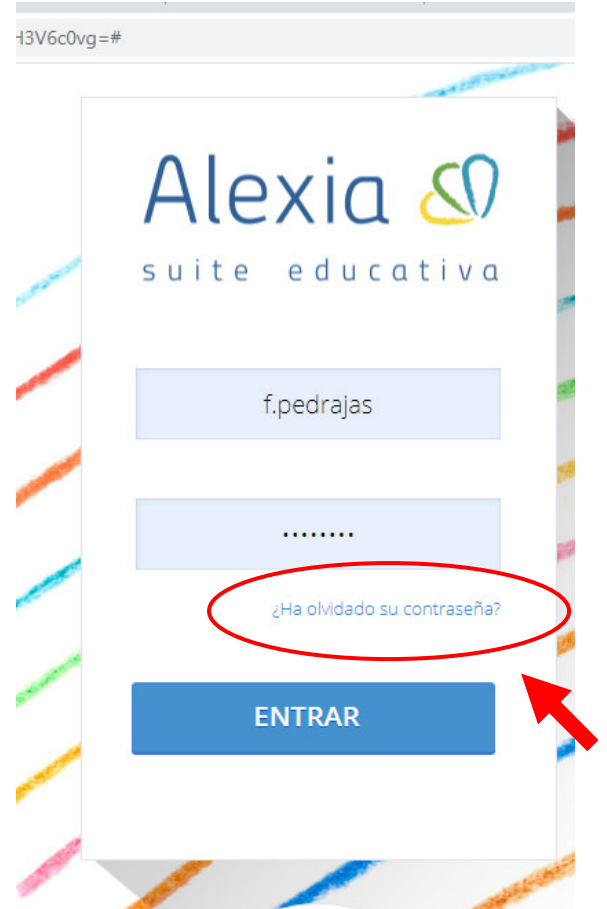

2. Introduzca el correo electrónico que autorizó en Secretaria, marque "No soy un robot" y puse "Enviar a mi correo".

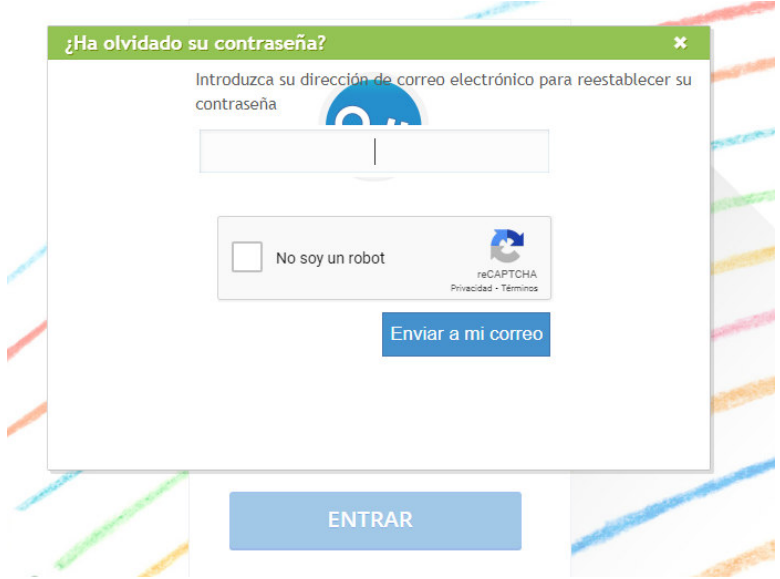

3. La plataforma ALEXIA le enviará un mensaje al correo electrónico para que pueda restaurar su cuenta.

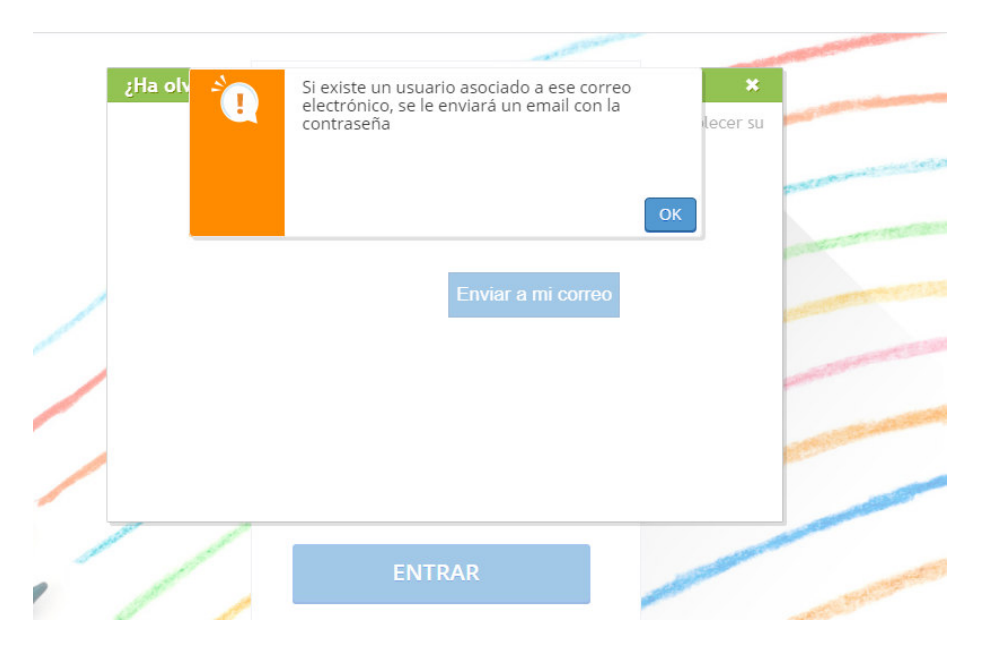

## POSIBLES PROBLEMAS / SOLUCIÓN

## **P. No recuerda su correo electrónico o todavía no nos lo has facilitado.**

R. Debe pasarse por Secretaría para rellenar un formulario de consentimiento de sus datos donde nos autoriza a incluir o corregir su correo electrónico en la plataforma Alexia.